## **Adding Footnotes in Microsoft Word**

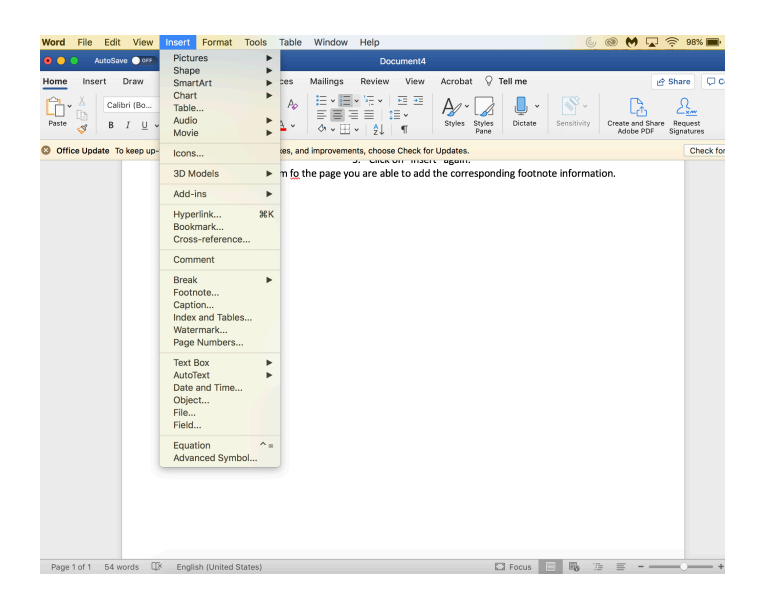

1. After the sentence or phrase you wish to cite, click on "insert."

2. Then, click on "Footnote" and make sure it is set to "bottom of page."

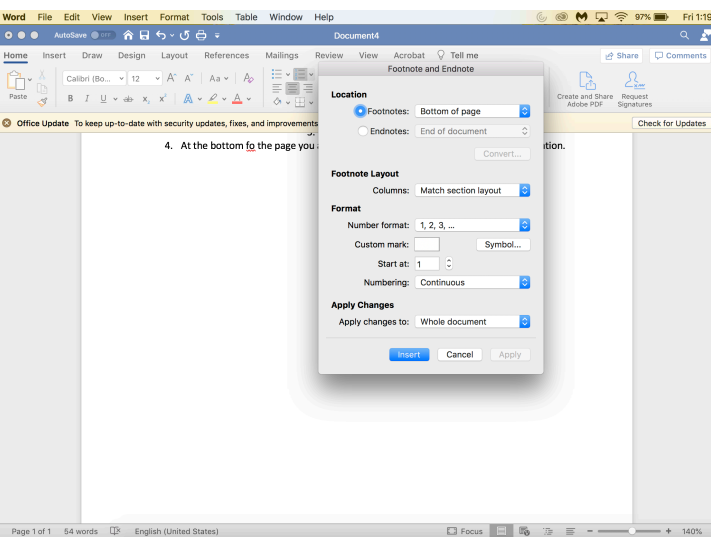

- 3. Click on "insert" again.
- 4. At the bottom of the page, you are able to add the corresponding footnote information.